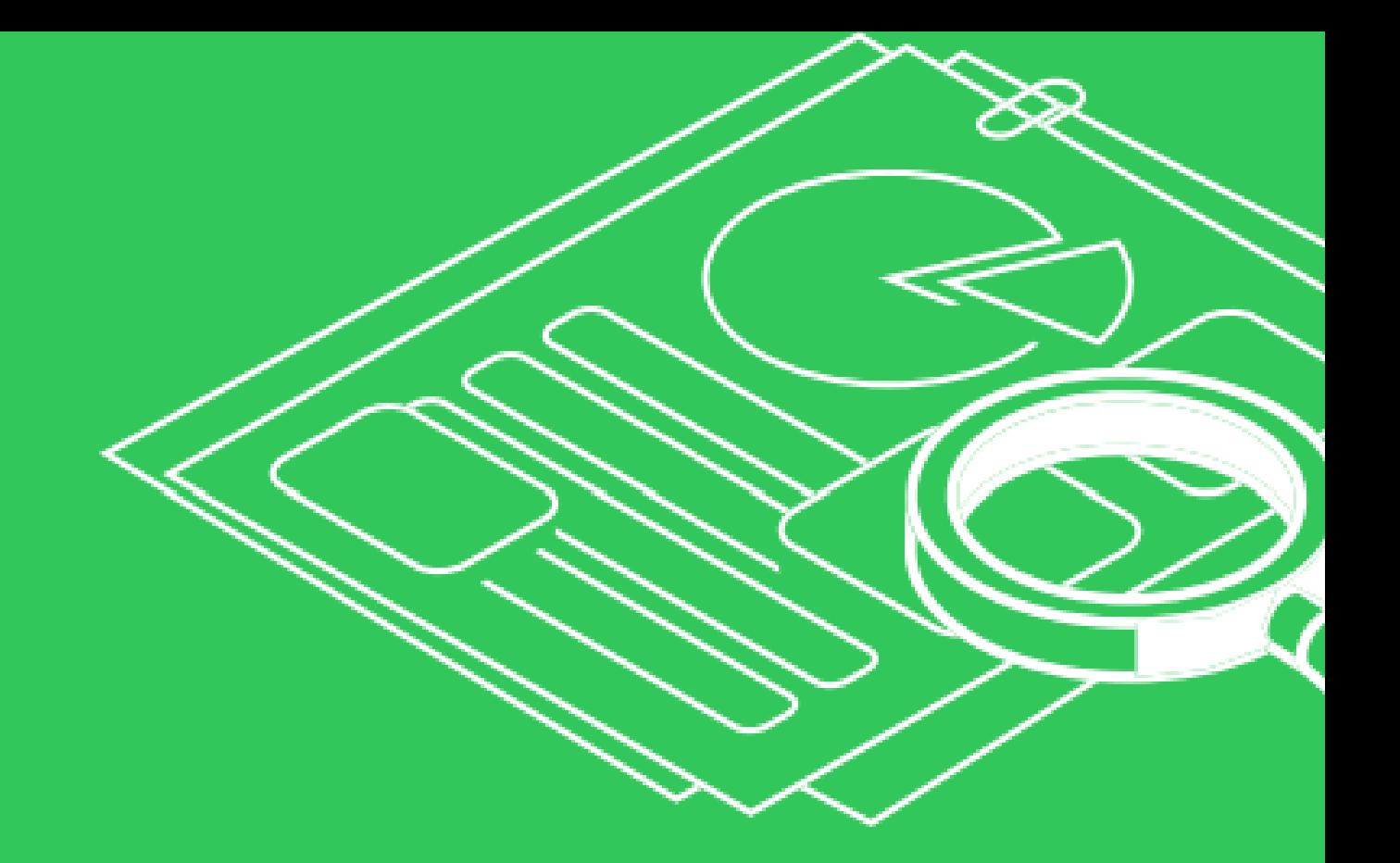

Инструкция по использованию ПО «Единый Сервис Аналитики и Продвижения (ЕСАП)»

# ОГЛАВЛЕНИЕ

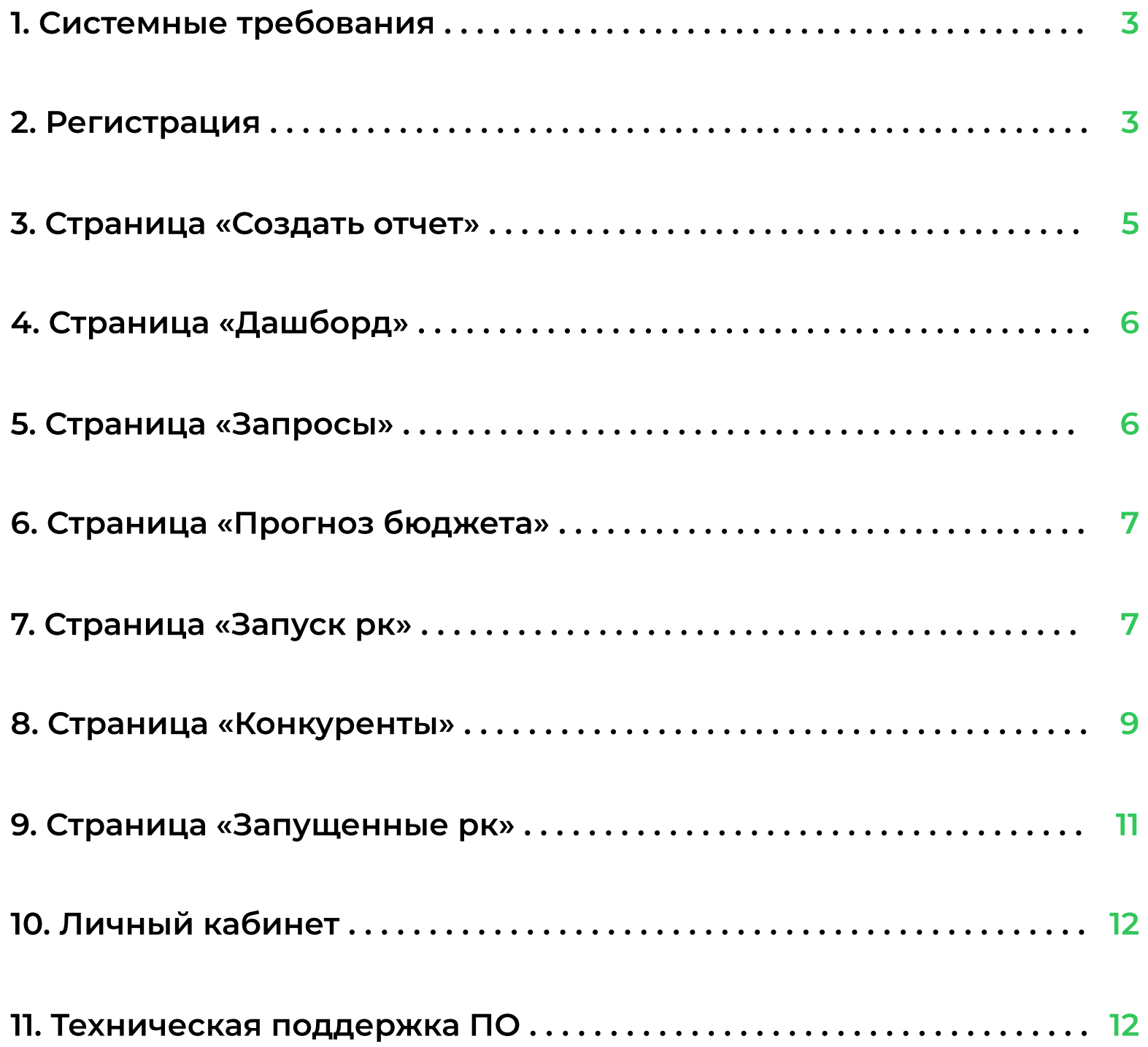

2 usaap.ru

Для начала работы с платформой пользователю необходимо зарегистрироваться и авторизоваться в системе. Пользователь видит сервис следующим образом:

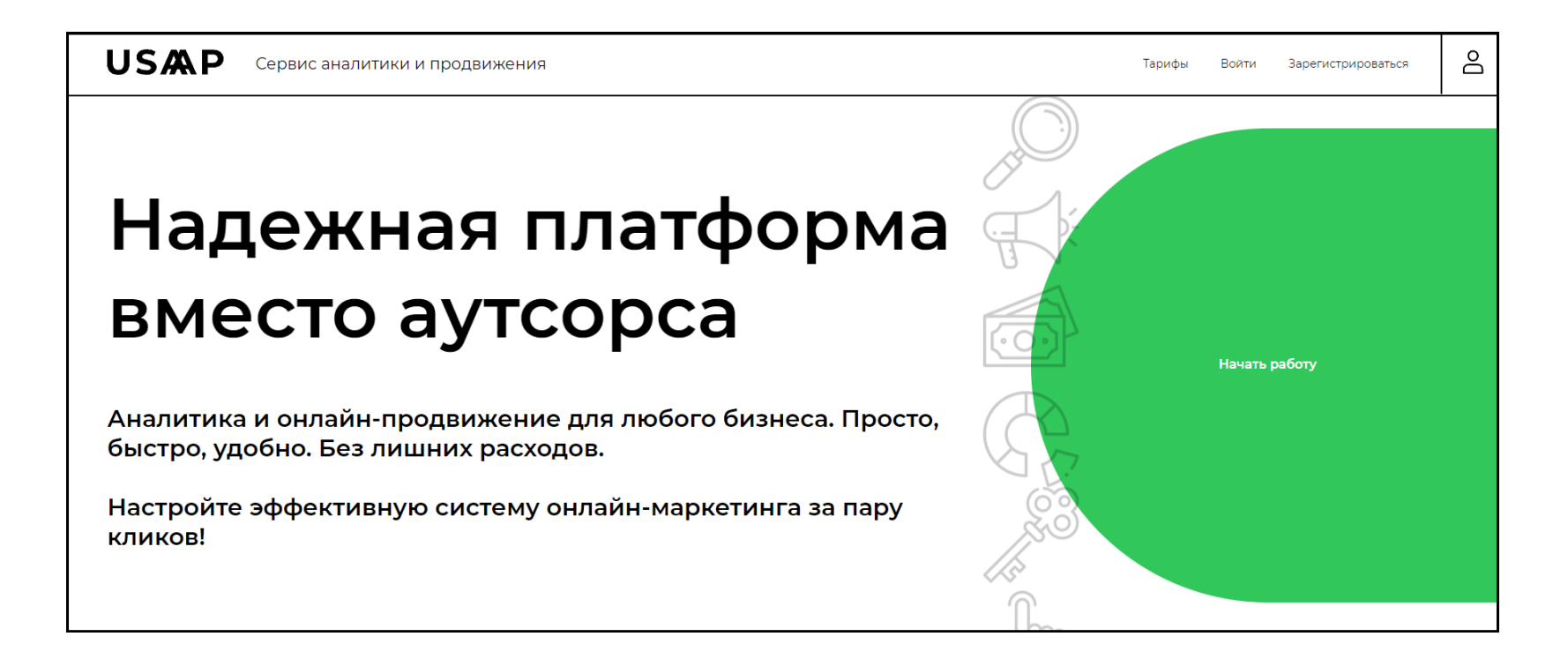

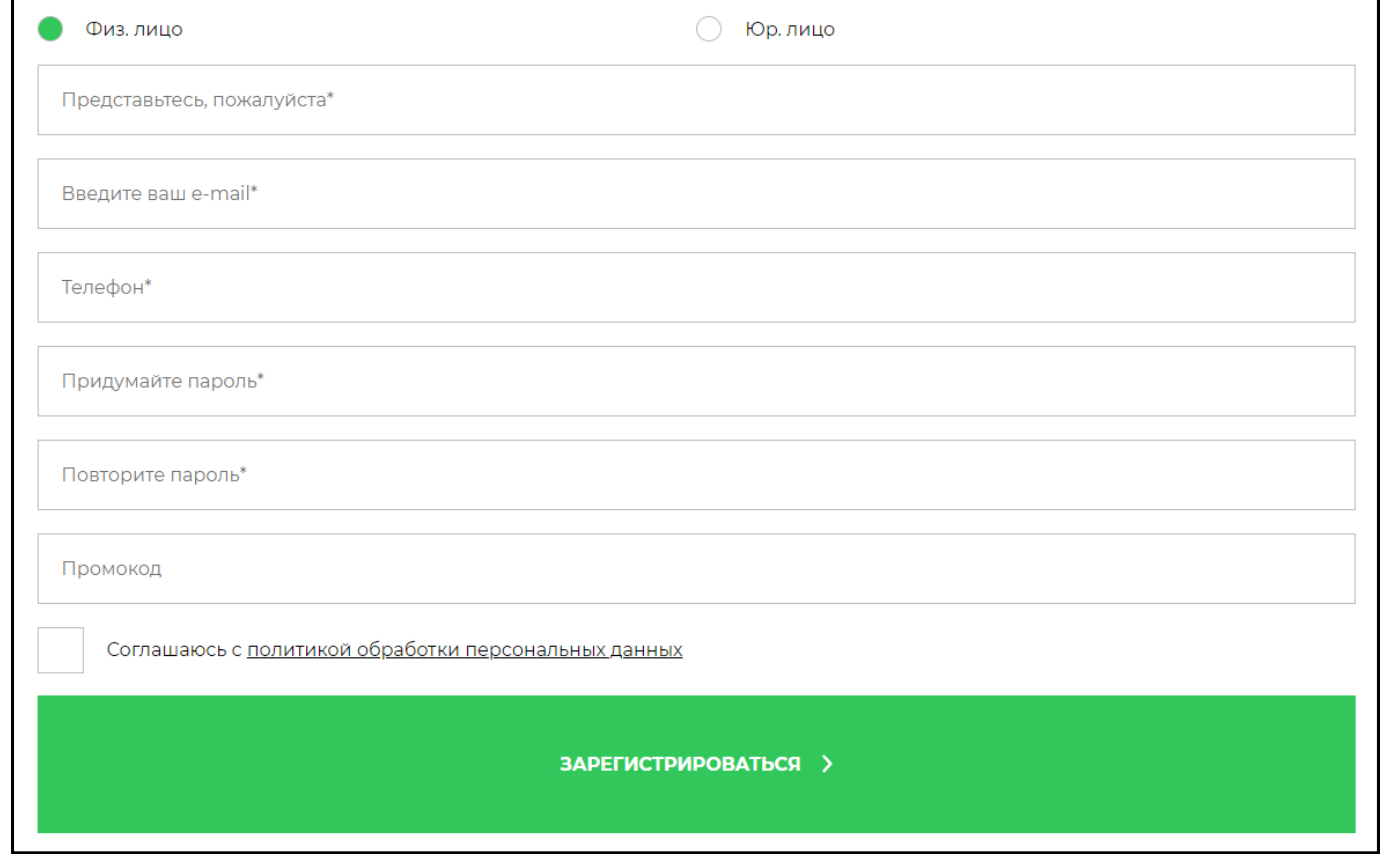

Сервис является облачным SaaS-решением. Для доступа к ПО необходимо наличие доступа к Интернету, регистрация в ПО и подписка на тариф для использования всех функций ПО.

#### 2. Регистрация

# 1. Системные требования

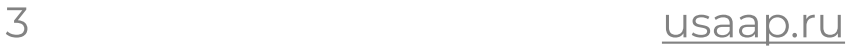

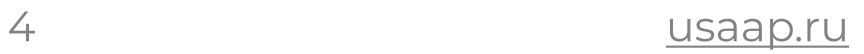

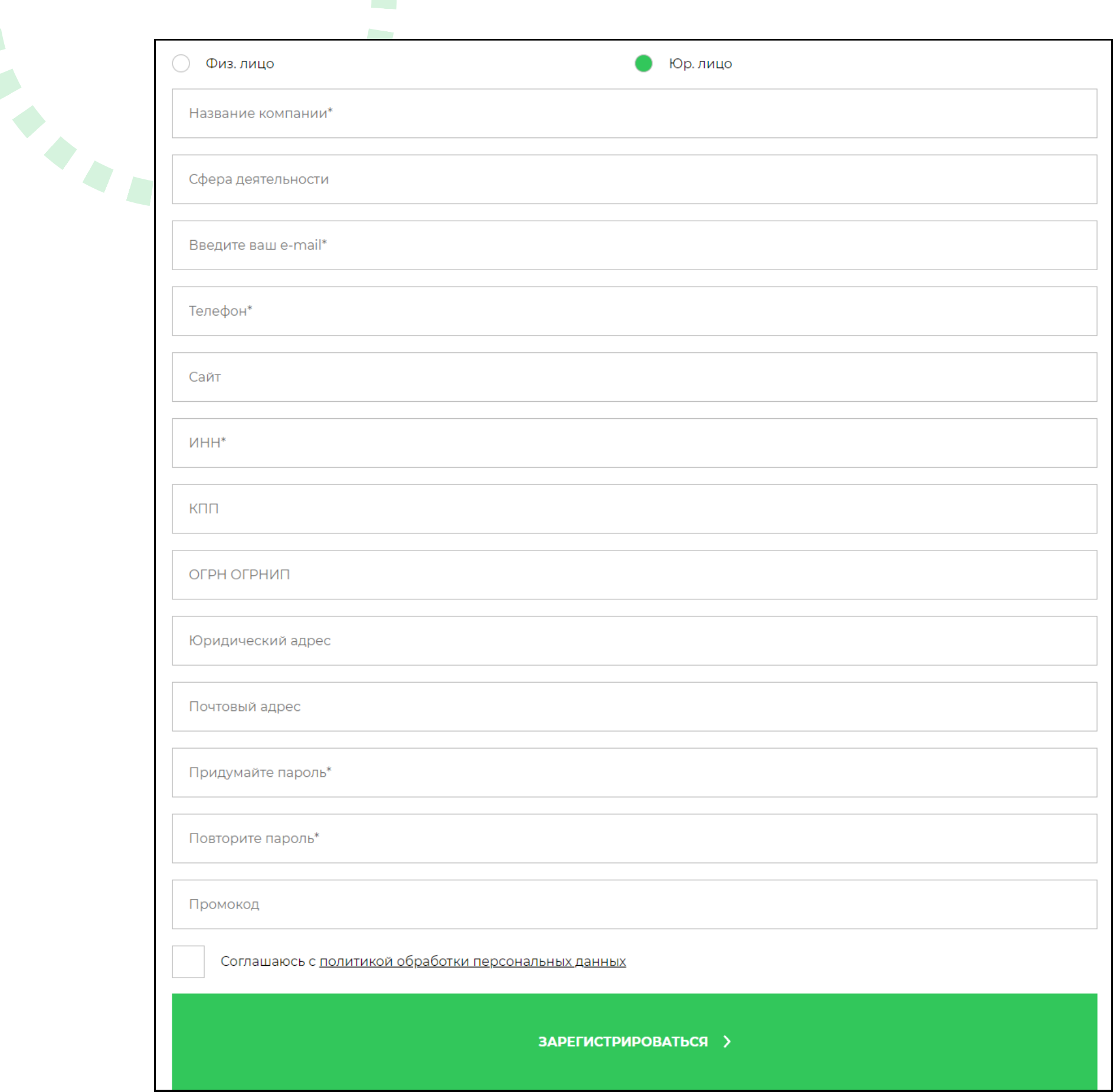

Можно зарегистрироваться в сервисе как юрлицо или как физлицо (~1 мин). Далее пользователь попадает на страницу «Создать отчет».

## 3. Страница «Создать отчет»

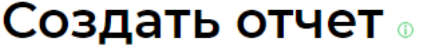

#### **Выберите регион**

 $\blacktriangleright$   $\Box$  Россия

Введите перечень ваших товаров или услуг.

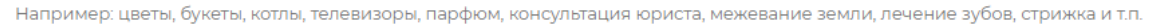

Укажите любые дополнения к названиям товаров или услуг, которые часто используют клиенты в обращениях или запросах.

Например, для товаров рекомендуем указать слова: купить, заказать, заказ, доставить, доставка, цена, стоимость и т.п.

Для услуг: цены, стоимость, записаться, заказать, запись, услуги, под ключ и т.п.

Добавьте описание ассортимента для товаров (типы и производители) или дополнительные характеристики для услуг.

Например для котлов: газовые, электрические, настенные, протерм, скат, уралпром и т.п.; для парфюма: селективный, нишевый, том форд, лакосте, диор и т.п.; для стрижки: женская, мужская, детская и т.п.

Уточните территориальное предоставление товаров или услуг (область, город, район).

Например: Екатеринбург, Иркутская область, Химмаш, Сокольники и т. п.

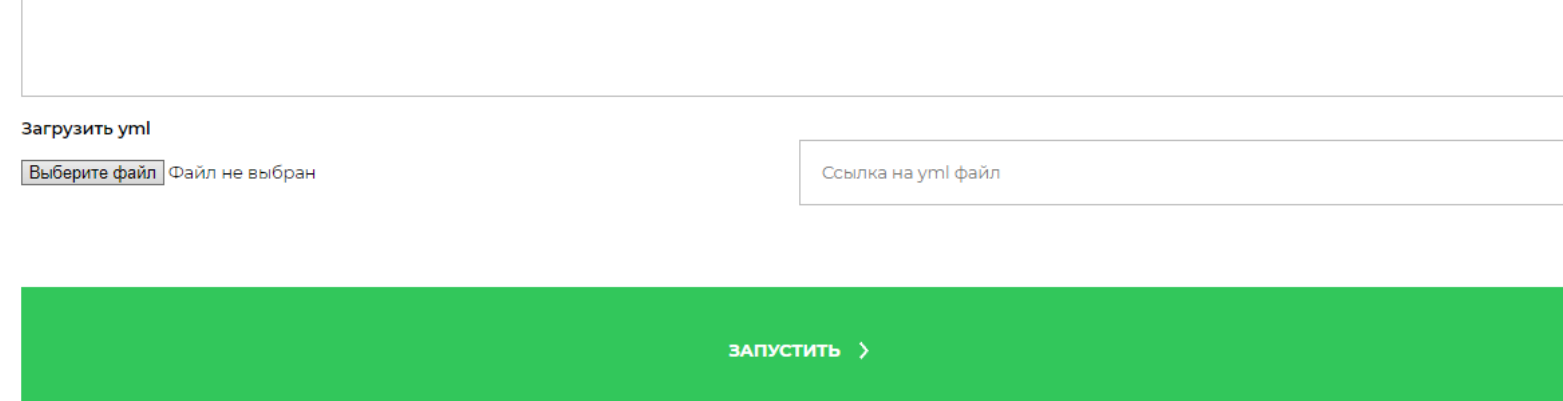

Пользователь заполняет поля с описанием своих товаров/услуг вручную или подгружает yml файл, выбирает гео и нажимает "собрать отчет" (~5 мин). На основании заполненных полей сервис собирает отчет со всевозможными запросами для бизнеса, которые будут участвовать в прогнозировании рекламного бюджета и рекламе, а также при аналитике конкурентов. Далее пользователь

#### попадает на страницу «Дашборд».

# 4. Страница «Дашборд»

#### **Отчёты**

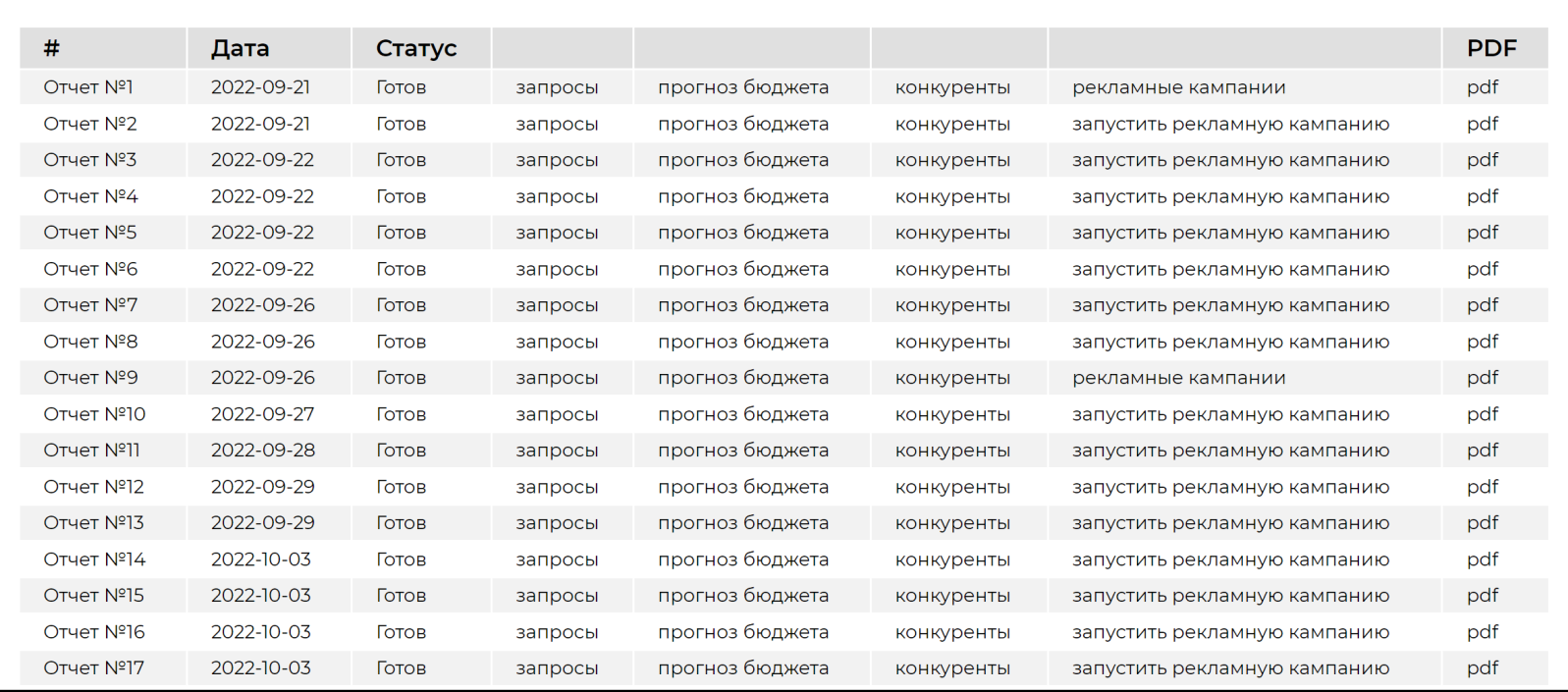

### 5. Страница «Запросы»

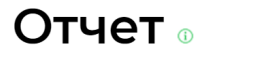

Минус-слово

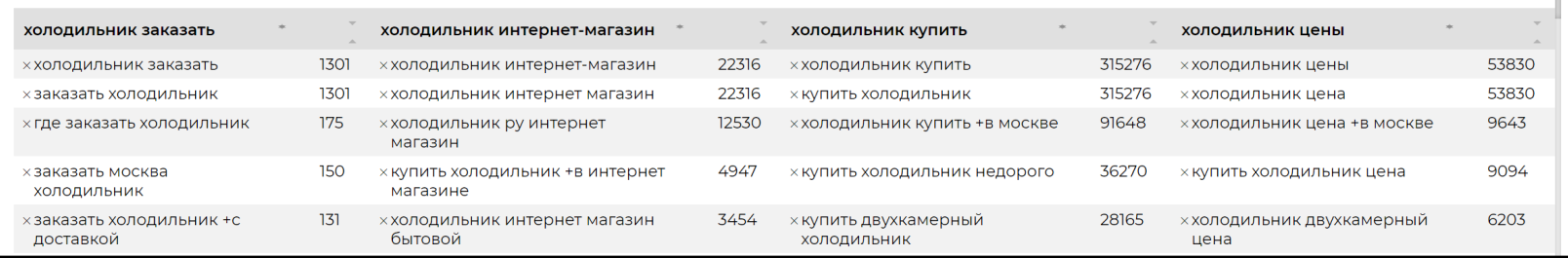

Отображение отчетов/страниц: «запросы», «прогноз бюджета», «конкуренты», «запустить рекламные кампании/рекламные кампании». Пользователь может перейти в любой интересуемый его отчет/страницу.

Сервис собирает отчеты с запросами и бюджетами ~5-10 мин (зависит от объема данных). После сбора отчетов с запросами и бюджетами можно запустить рекламу.

Сервис собирает отчеты с конкурентами ~15-30 мин (зависит от объема данных).

## 6. Страница «Прогноз бюджета»

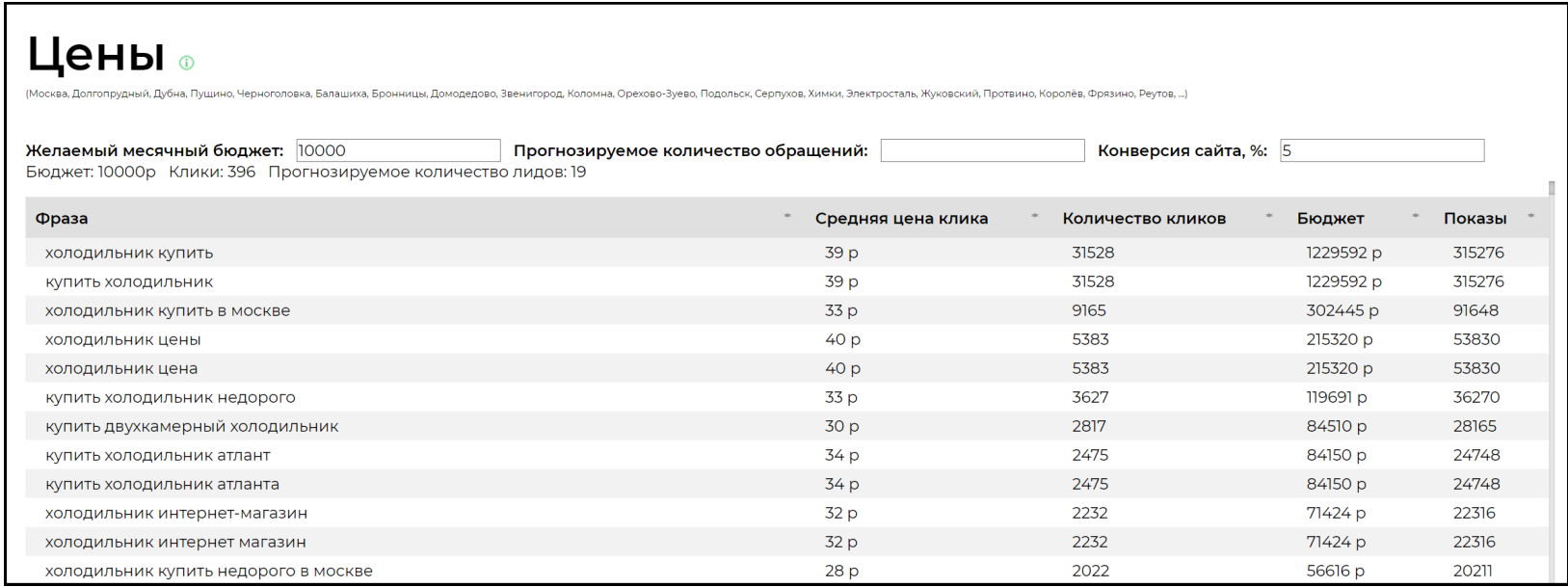

## 7. Страница «Запуск рк»

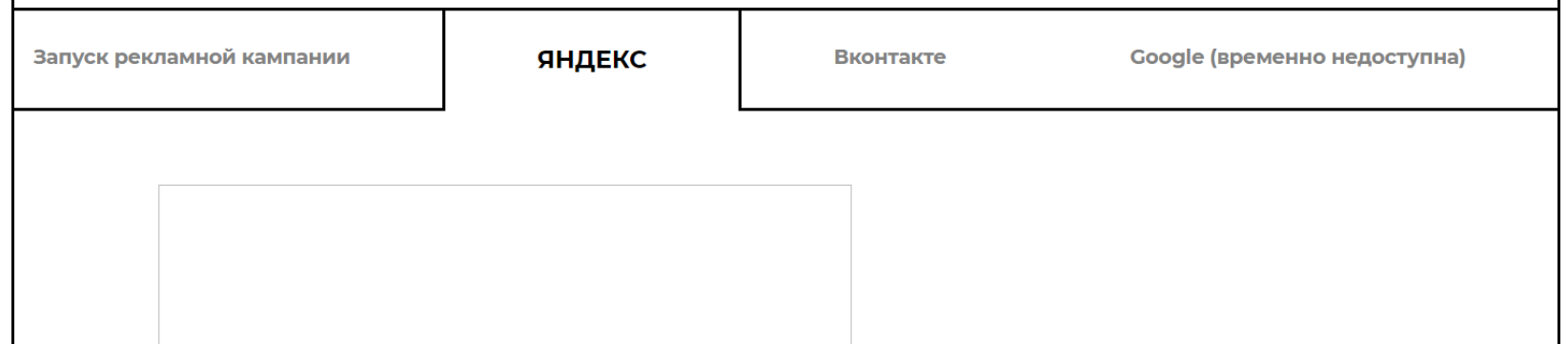

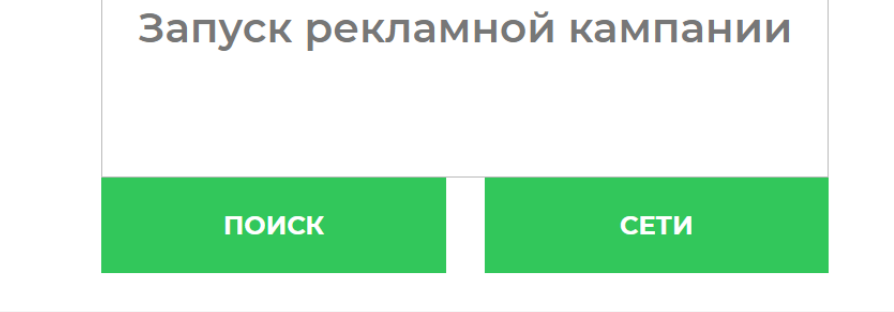

В собранном отчете пользователь может посмотреть все возможные запросы, которые сервис собрал и которые будут участвовать в прогнозировании бюджета, запуске рекламы и аналитике конкурентов и отминусовать запросы, которые не подходят (~5 мин).

В собранном отчете пользователь может ввести планируемый бюджет и увидеть прогнозируемое количество кликов и лидов или ввести планируемое количество лидов и увидеть необходимое количество кликов и рекламный бюджет для достижения цели (~5 мин).

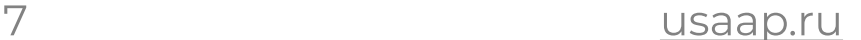

Пользователь может запустить рк в Яндексе, Google (временно недоступен в связи с введенными ограничениями на территории РФ), ВКонтакте.

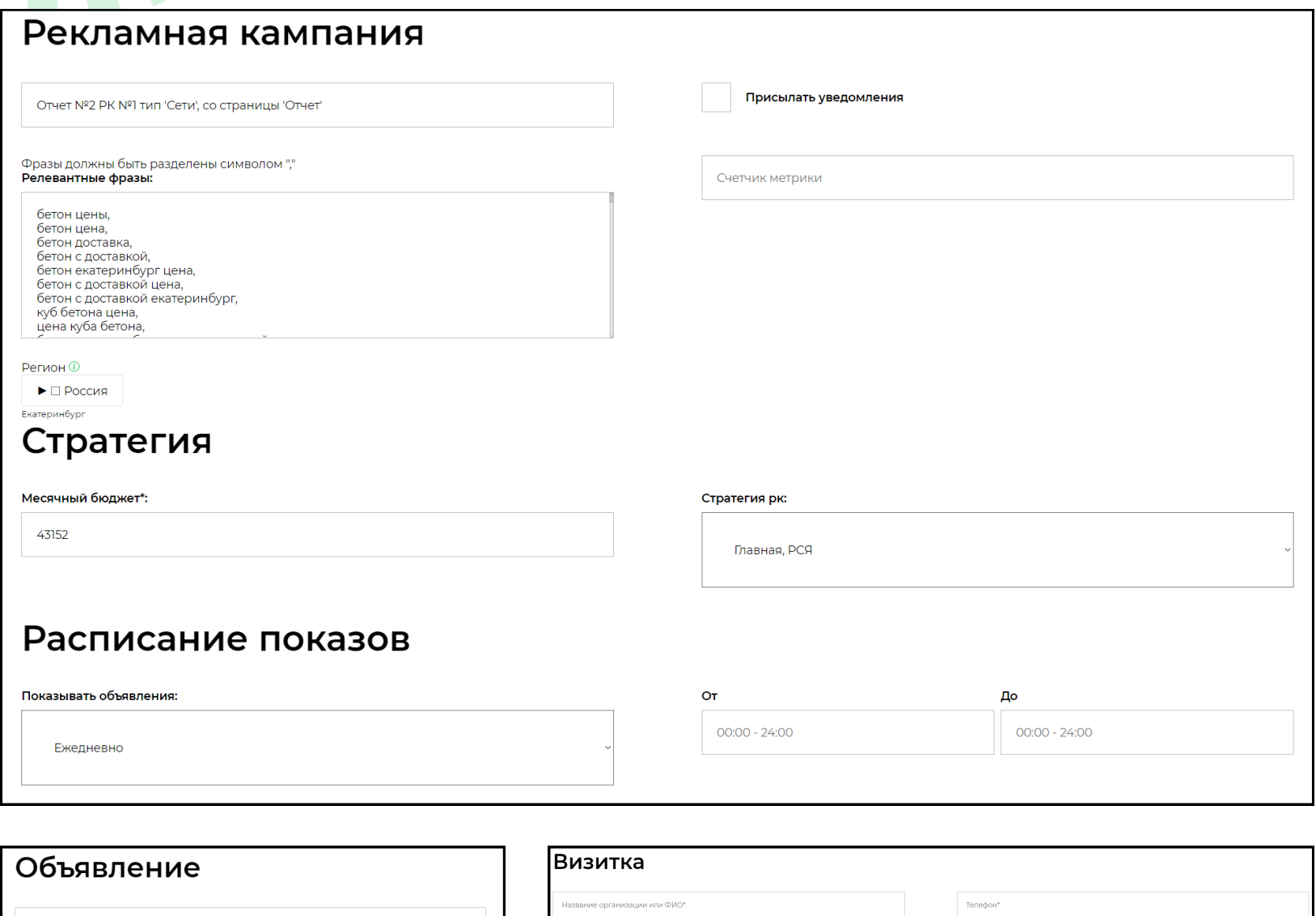

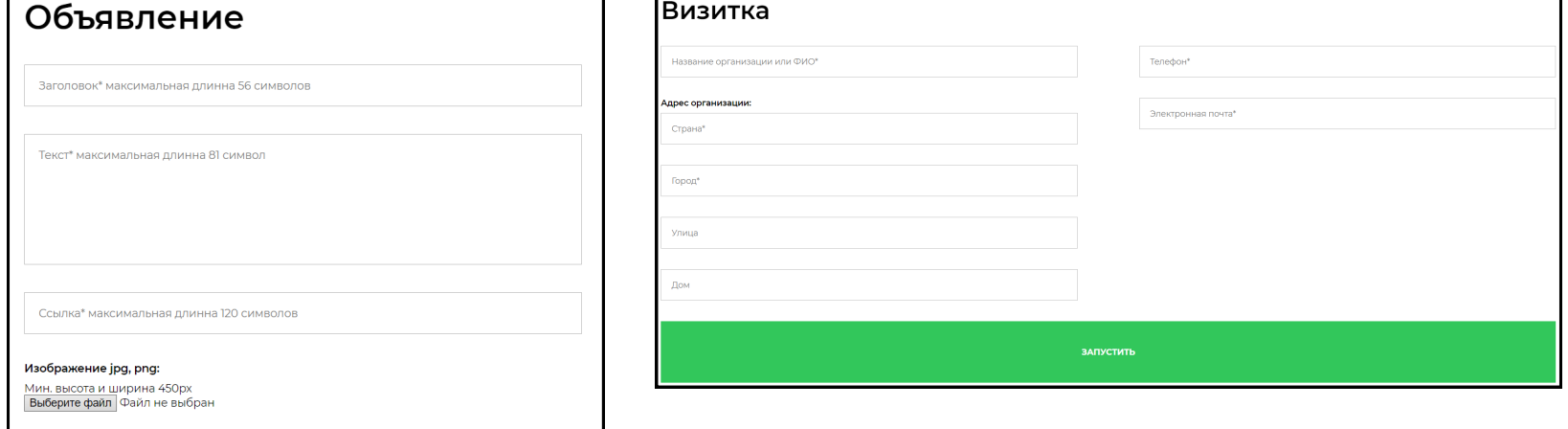

Для запуска рк в каждой рекламной системе нужно только заполнить объявление, прикрепить ссылку на сайт и картинку, заполнить контакты компании, подтвердить бюджет (~5-10 мин на одну рекламную кампанию).

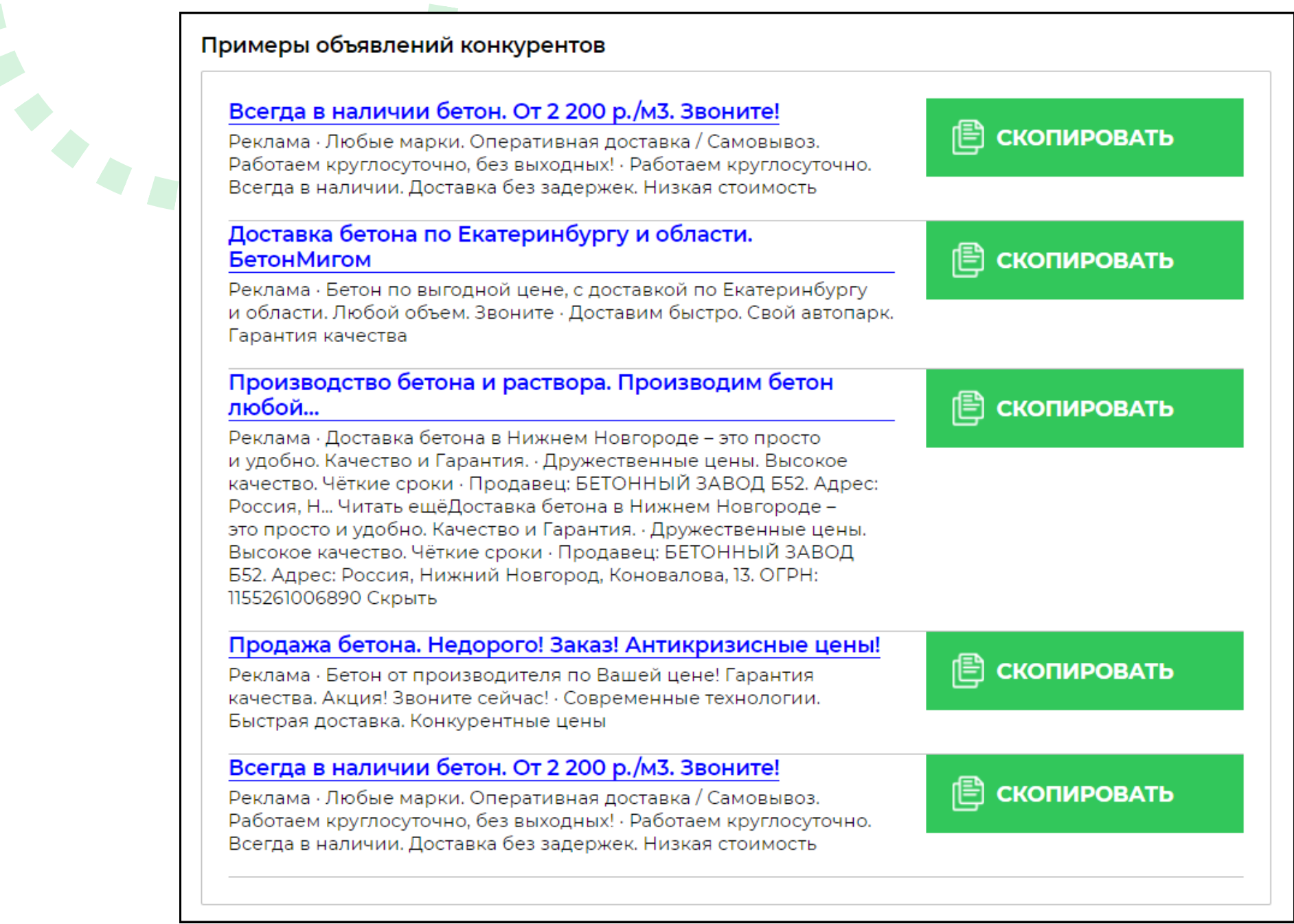

Для упрощения написания объявления представлены варианты объявлений от конкурентов, которые можно скопировать и отредактировать.

#### 8. Страница «Конкуренты»

#### **Конкуренты**

Топ 100:

1. weissgauff.ru - 117 (6.10%) -2. <u>holodilnik.ru</u> - 166 (8.66%) -

34. gruzchik-good.ru - 2 (0.10%) -35. kp.ru - 2 (0.10%) -

 $\Theta$ 

67. callremont.ru - 1 (0.05%) -68. luchshie-experty.top - 2 (0.10%) -

- 3. mvideo.ru 151 (7.88%) -4. price.ru - 65 (3.39%) -5. eldorado.ru - 89 (4.64%) -6. citilink.ru - 107 (5.58%) -7. <u>vasko.ru</u> - 39 (2.03%) -8. techport.ru - 49 (2.56%) -9. holodilkini.ru - 4 (0.21%) -10. dns-shop.ru - 57 (2.97%) -
- 36. elica-store.ru 2 (0.10%) -69. vikup-restoran.ru - 2 (0.10%) -37. hitachi-store.ru - 2 (0.10%) -70. onlinetrade.ru - 2 (0.10%) -38. bistrocervice.ru - 1 (0.05%) -71. mobilegadjet.ru - 2 (0.10%) -39. ok.ru - 10 (0.52%) -72. gruzchik-moskwa.ru - 1 (0.05%) -40. tehnikapremium.ru - 9 (0.47%) -73. vashholodilnik.ru - 5 (0.26%) -41. ip-chukmasova-larisa.clients.site - 2 (0.10%) -74. vezetvsem.ru - 3 (0.16%) -42. giosk.ru - 17 (0.89%) -75. cargo-avto.ru - 2 (0.10%) -76. imperiatechno.ru - 4 (0.21%) -43. wildberries.ru - 12 (0.63%) -

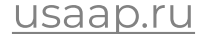

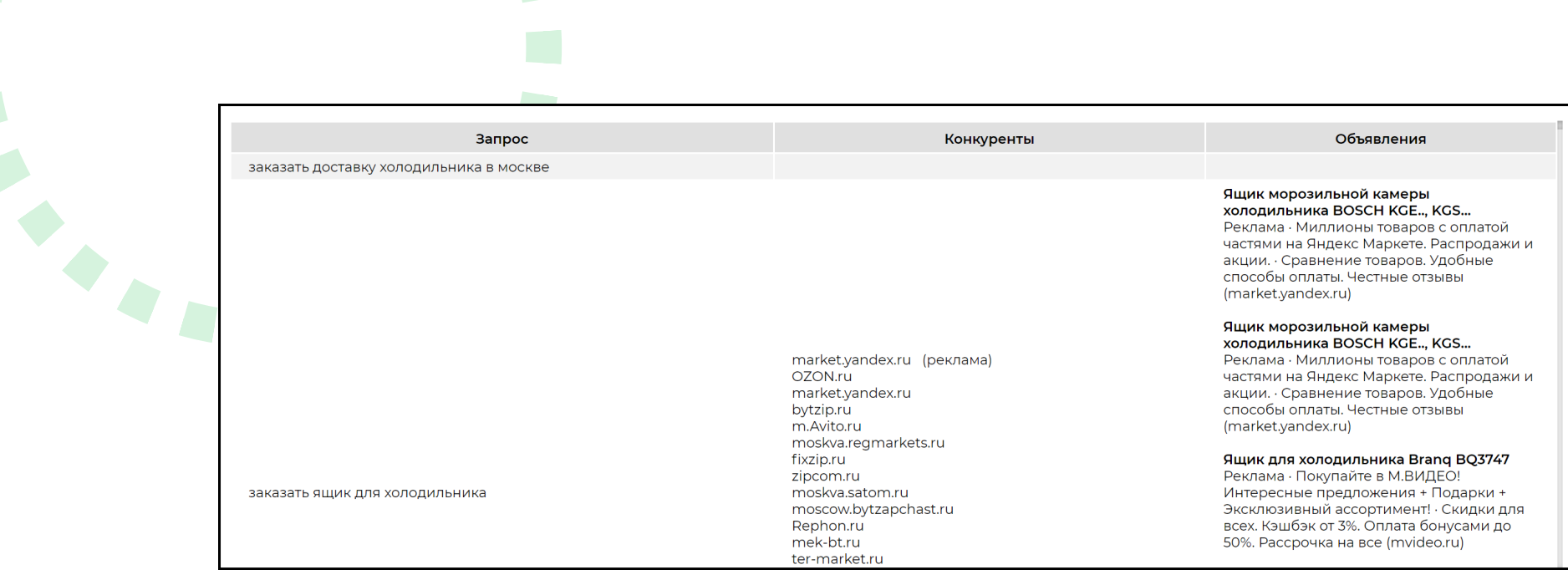

Пользователь может ознакомиться со списком топ-100 конкурентов и с вариантами рекламных объявлений на каждый запрос. По каждому конкуренту пользователь может узнать информацию: по количеству показов и переходов на домен по анализируемым запросам, соотношение количества трафика в органике и рекламе, примеры рекламных объявлений, соотношение по количеству трафика с другими конкурентами.

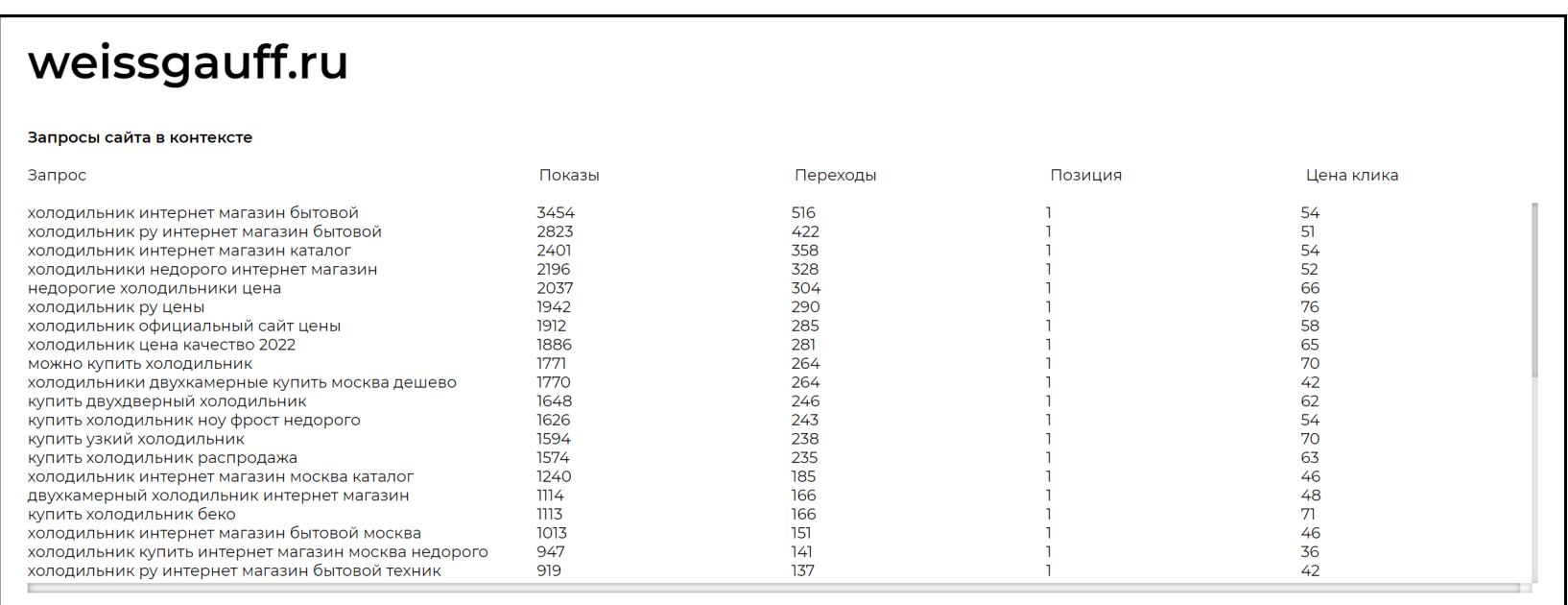

#### Примеры объявлений

#### Объявление

**Отдельностоящий холодильник Weissgauff WCD 337 NFB**<br>Реклама · Надежные отдельностоящие холодильники CrossDoor WEISSGAUFF. Акции, скидки. Купите! По карте. В рассрочку. Установка. Гарантия. Самовывоз. Доставка домой

**Отдельностоящие холодильники Side-by-Side No-Frost...**<br>Реклама · Надежные отдельностоящие холодильники WEISSGAUFF. Акции, скидки. Купите! • По карте. В рассрочку. Установка. Гарантия. Самовывоз. Доставка домой

#### Отдельностоящие холодильники Side-by-Side No-Frost...

Купите! · По карте. В рассрочку. Установка. Гарантия. Самовывоз. Доставка домой

**Отдельностоящие холодильники Side-by-Side No-Frost...**<br>Реклама · Надежные отдельностоящие холодильники WEISSGAUFF. Акции, скидки. Купите! · По карте. В рассрочку. Установка. Гарантия. Самовывоз. Доставка домой

**Отдельностоящие Холодильники Недорого. Купите!**<br>Реклама · Надежные отдельностоящие холодильники WEISSGAUFF. Акции, скидки.<br>Купите! · По карте. В рассрочку. Установка. Гарантия. Самовывоз. Доставка домой

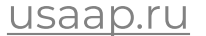

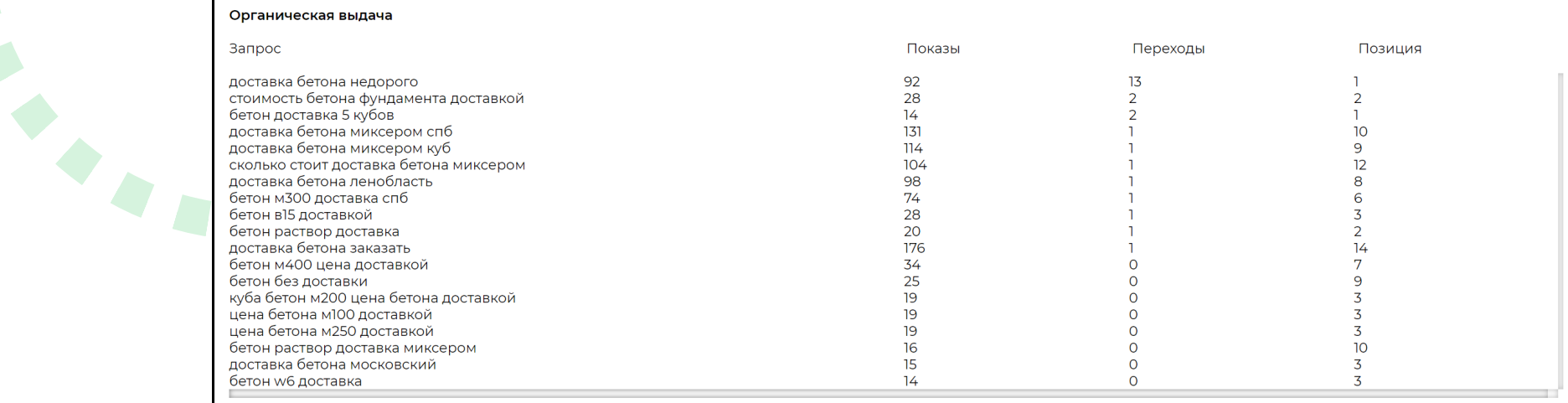

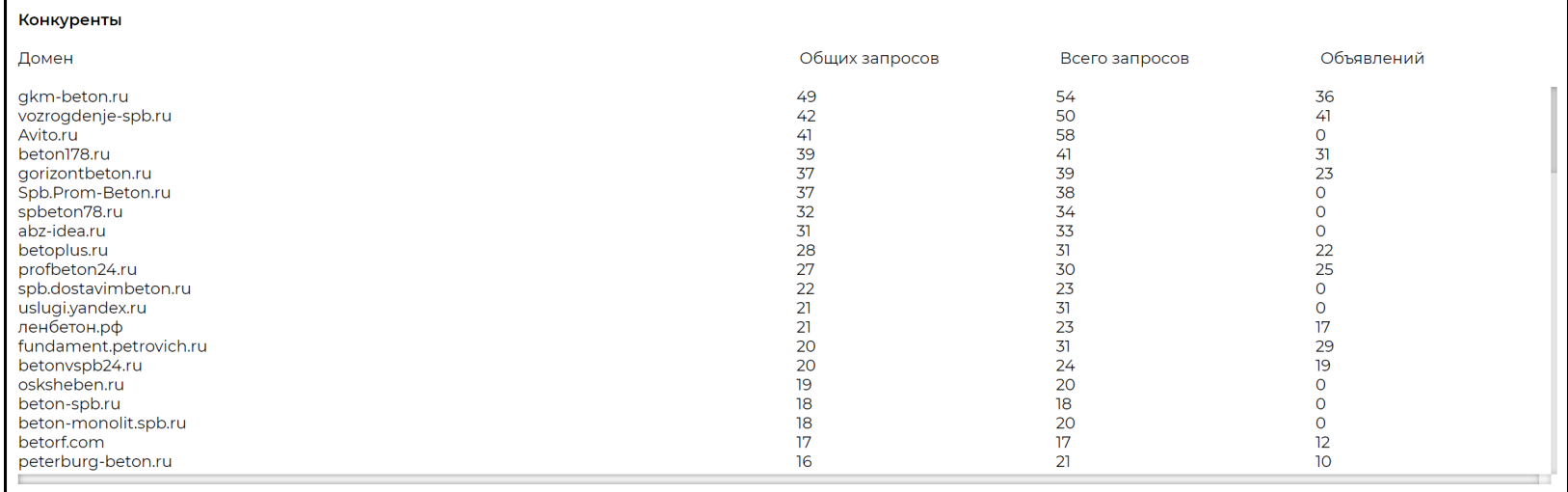

В дальнейшем пользователь сможет сравнивать себя с конкурентами по количеству получаемого трафика.

#### После запуска рекламы через сервис пользователь на данной странице может отслеживать данные запущенных рекламный кампаний по показам, переходам, средней цене клика, конверсиям.

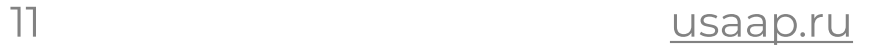

## 9. Страница «Запущенные рк»

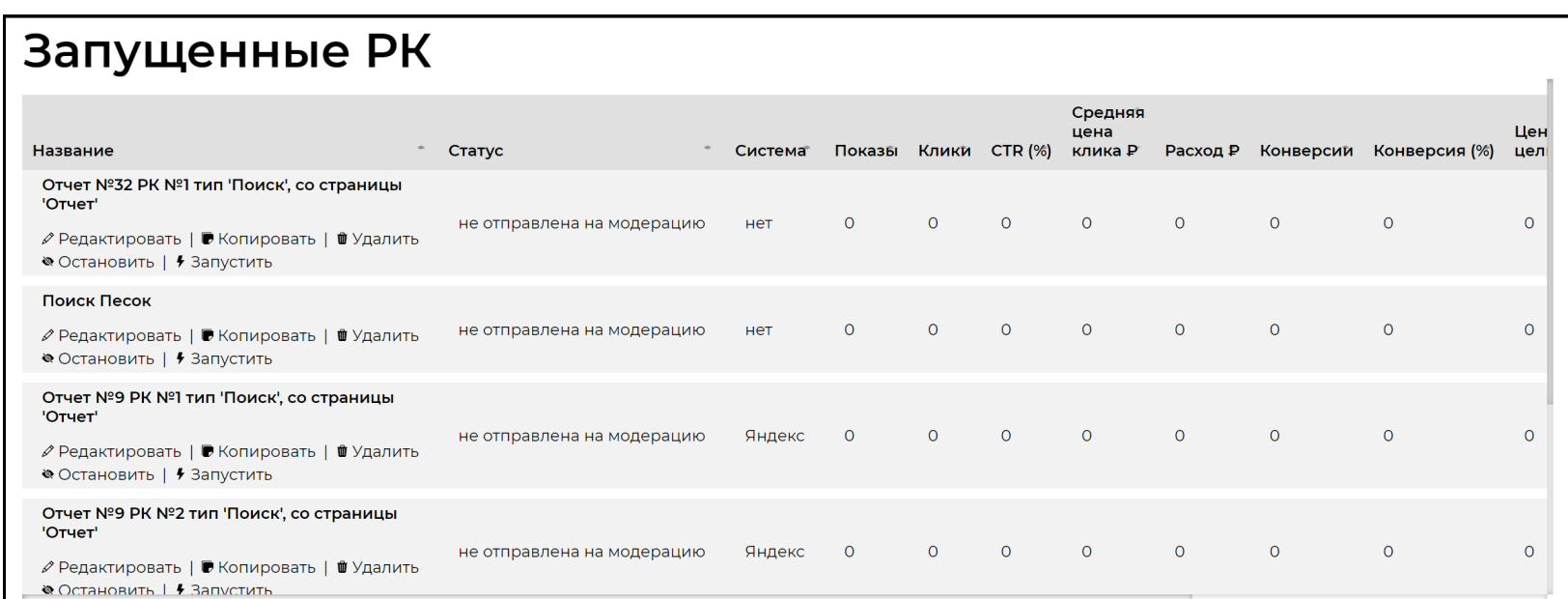

# 11. Техническая поддержка ПО

# 10. Личный кабинет

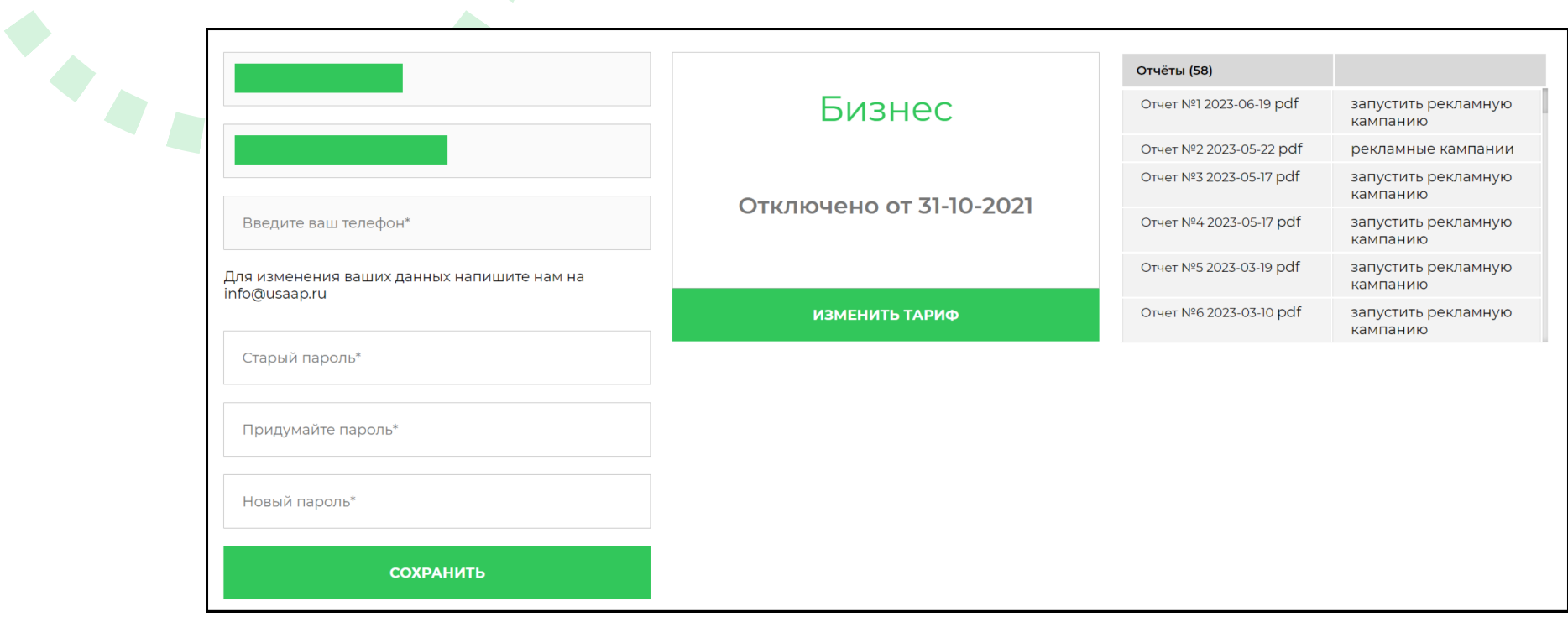

После авторизации в системе пользователю будет доступен личный кабинет, в котором отображаются все собранные отчеты и подключенный тариф. В личном кабинете также можно сменить пароль и изменить тариф.

Для оказания технической поддержки ПО пользователи могут направлять возникающие вопросы на электронную почту технической поддержки ООО «ОХС» по адресу: info@usaap.ru или звонить по телефону +7(343) 310 01 78. График работы техподдержки с 10:00 до 16:00 (мск).

12

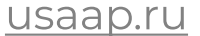